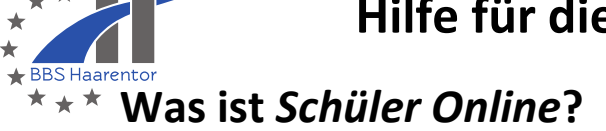

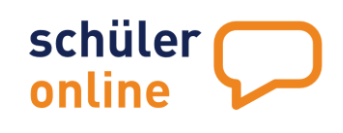

01.01.200

*Schüler Online* ist eine Internet·seite. Du kannst dich dort anmelden. Dann kannst du **eine Schule oder Klasse für das neue Schul·jahr finden**.

Du kannst dich für verschiedenen Schulen anmelden:

- Berufs·bildende Schulen
- Ober·stufen von der Gesamt·schulen
- Gymnasien

In jeder Stadt gibt es **Zeiten für die Anmeldung**.

An der BBS Haarentor kannst du dich für viele Klassen vom **1. Februar bis 20. Februar** anmelden.

Anmeldungen vom 1. März bis zum 1. Juni kommen auf eine Warte·liste für die Klassen.

Für eine Anmeldung nach dem 1. Juni musst du im Sekretariat der Schule anrufen.

Für eine Ausbildung kannst du dich später anmelden.

Normalerweise **melden** die **Ausbildungs·betriebe Auszubildende an.**

## **Anmeldung**

➢ **Du suchst eine neue Schule oder Klasse?**

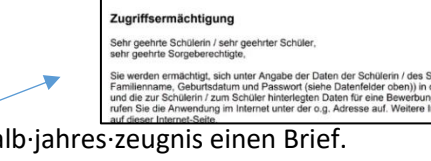

Musterstr. 1<br>32657 Lemgo

Für die Anmeldung brauchst du **Zugangs·daten**. Manche Schüler und Schülerinnen bekommen mit dem Halb·jahres·zeugnis einen Brief. In dem Brief steht ein Passwort für *Schüler Online*.

Deine **Zugangs·daten** sind das Passwort, dein Vor·name, dein Nach·name und dein Geburts·datum.

#### ➢ **Du hast keinen Brief von deiner Schule bekommen?**

Dann kannst du deine Informationen bei *Schüler Online* **selbst neu eintragen**.

### **1. Anmeldung mit Zugangsdaten**

Gehe im Internet zu [www.schueleranmeldung.de.](http://www.schueleranmeldung.de/)

Schreibe hier deinen **Vor**·**namen**.

Schreibe hier deinen **Nach**·**namen**.

Schreibe hier dein **Geburts**·**datum**. Ein Kalender hilft dir mit dem Datum.

Schreibe hier das **Passwort** aus dem Brief.

Klicke auf den **blauen Balken**.

#### oder

### **Anmelden ohne Zugangsdaten**

Du hast keinen Brief von deiner Schule bekommen? Gehe im Internet zu [www.schueleranmeldung.de](http://www.schueleranmeldung.de/) .

Schreibe hier deinen **Vor**·**namen**.

Schreibe hier deinen **Nach**·**namen**.

Schreibe hier dein **Geburts**·**datum**. Du schreibst den Tag, den Monat und das Jahr. Zwischen den Zahlen machst du einen Punkt.

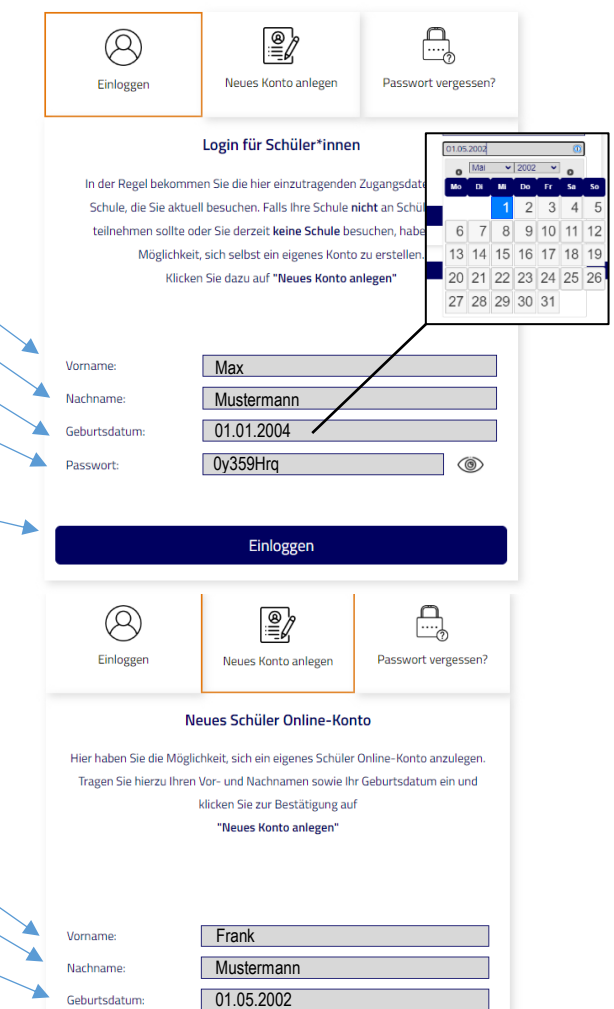

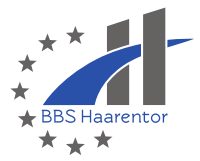

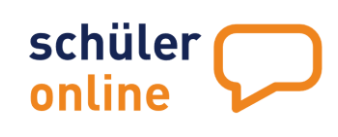

Klicke auf den **blauen Balken**.

### **2. Passwort ändern**

Du hast dich angemeldet?

Nach der ersten Anmeldung musst du dir ein neues Passwort geben.

Das Passwort kennst nur du.

- Das Passwort muss 8 Teile lang sein.
- Das Passwort muss eine Zahl haben.
- Das Passwort muss einen großen Buchstaben haben.
- Das Passwort muss einen kleinen Buchstaben haben.
- Das Passwort muss ein Zeichen haben.
	- Zeichen könnten sein: ! ? @ + /

#### ➔ **Beispiel für ein Passwort: Haarentor23?**

Neues Konto anlegen

#### Schreibe das neue Passwort 2 Mal.

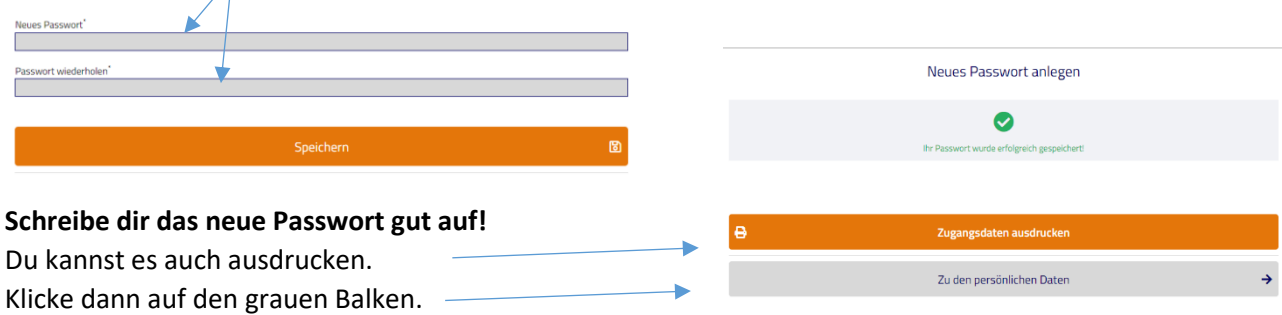

## **3. Daten ergänzen**

### ▶ Persönliche Daten

Jetzt bist du angemeldet und hast ein neues Passwort. Die Schulen brauchen aber noch ganz viele Informationen von dir. Diese Informationen heißen **Stamm·daten** oder **persönliche Daten**. Vielleicht stehen in der Tabelle schon ein paar Informationen. Schreibe alle fehlenden Informationen in die grauen Felder.

Schreibe deine Straße und deine **Haus·nummer**.

Schreibe deine **Post·leit·zahl**.

Schreibe deinen **Wohn·ort**.

Vielleicht weißt du auch deinen **Orts·teil**? Der Orts·teil ist vielleicht Eversten oder Osternburg? Du musst keinen Orts·teil schreiben.

Schreibe deinen **Geburts·ort**.

Bist du verheiratet? Und hast du jetzt einen neuen Nach·namen? Dann schreibe hier deinen **Geburts·namen**. Der Geburts·name ist dein Nach·name bei der Geburt.

Schreibe deine **Telefon·nummer**.

Hier sagst du dein **Geschlecht**. Eine Frau ist weiblich. Ein Mann ist männlich. Vielleicht bist du männlich und weiblich. Hier können Sie Angaben zu Ihren nersönlichen Daten machen. Die Angabe Ihr

Straße + Hausni Postleitzabl<sup>.</sup> 0 Wohnort: Ortsteil: Geburtsort: Geburtsname: ® 1. Telefon: 2. Telefon

Geschlecht: \*

Sie kommen hier einfach nicht weiter? Kein Problem! Um zu u

Ammerländer Heerstraße 33

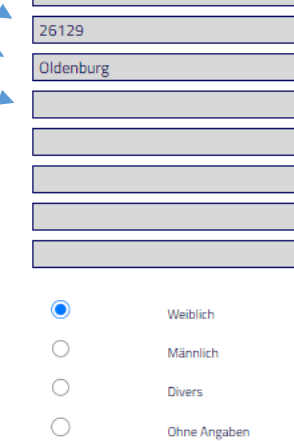

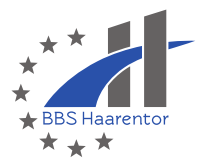

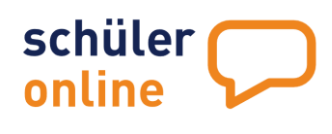

Oder du bist nicht männlich und nicht weiblich. Das heißt divers.

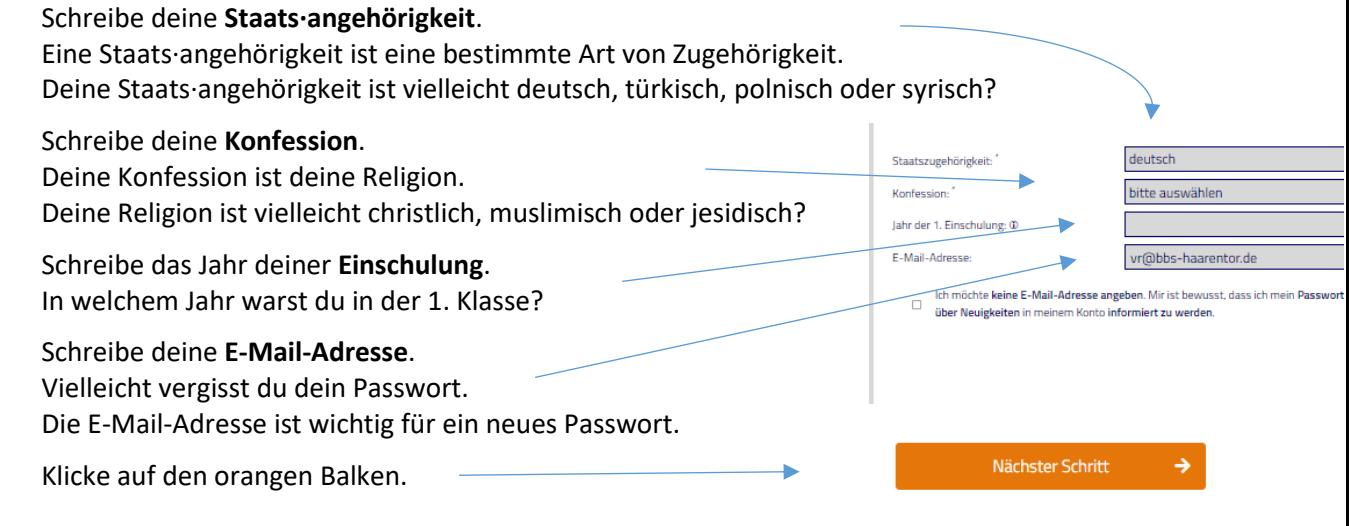

## ▶ Notfalladresse / Erziehungsberechtigte

#### ➢ Du bist schon **18 Jahre alt oder älter**?

Die Schule braucht **Informationen für den Notfall**. Vielleicht geht es dir mal nicht so gut oder du hattest einen Unfall. Dann muss die Schule deine Familie oder Freunde anrufen können.

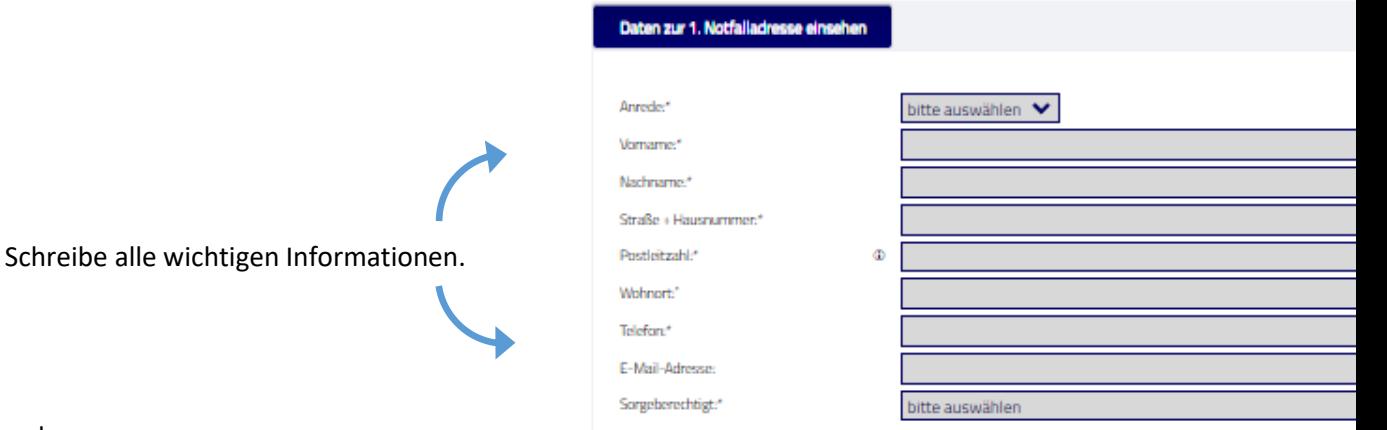

oder

#### ➢ Du bist **noch nicht 18 Jahre alt**?

Die Schule braucht **Informationen zu deinen Erziehungs·berechtigten**. Deine Erziehungs·berechtigten sind vielleicht deine Eltern, ein Bruder oder eine Tante?

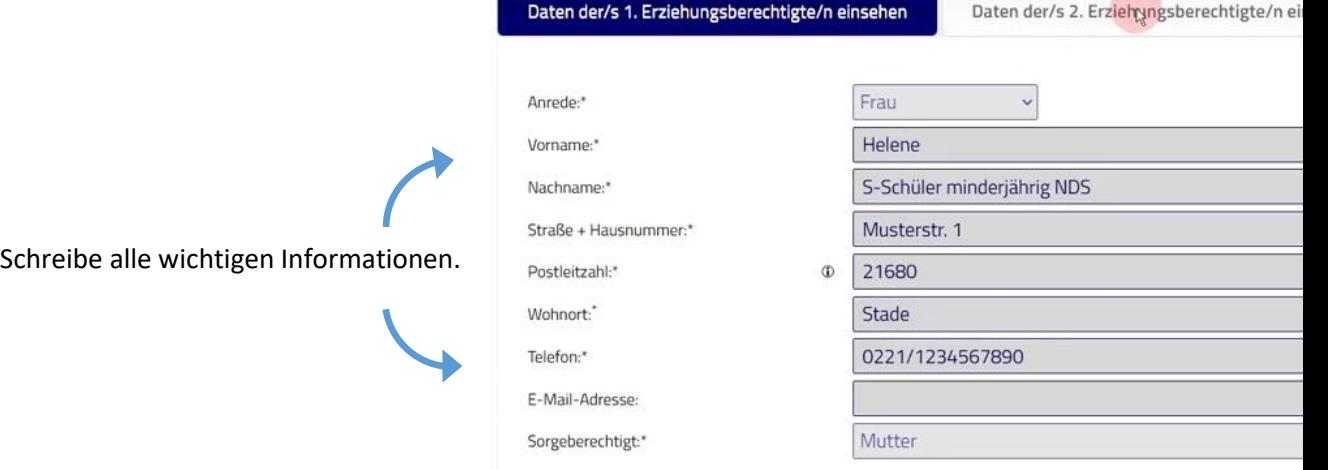

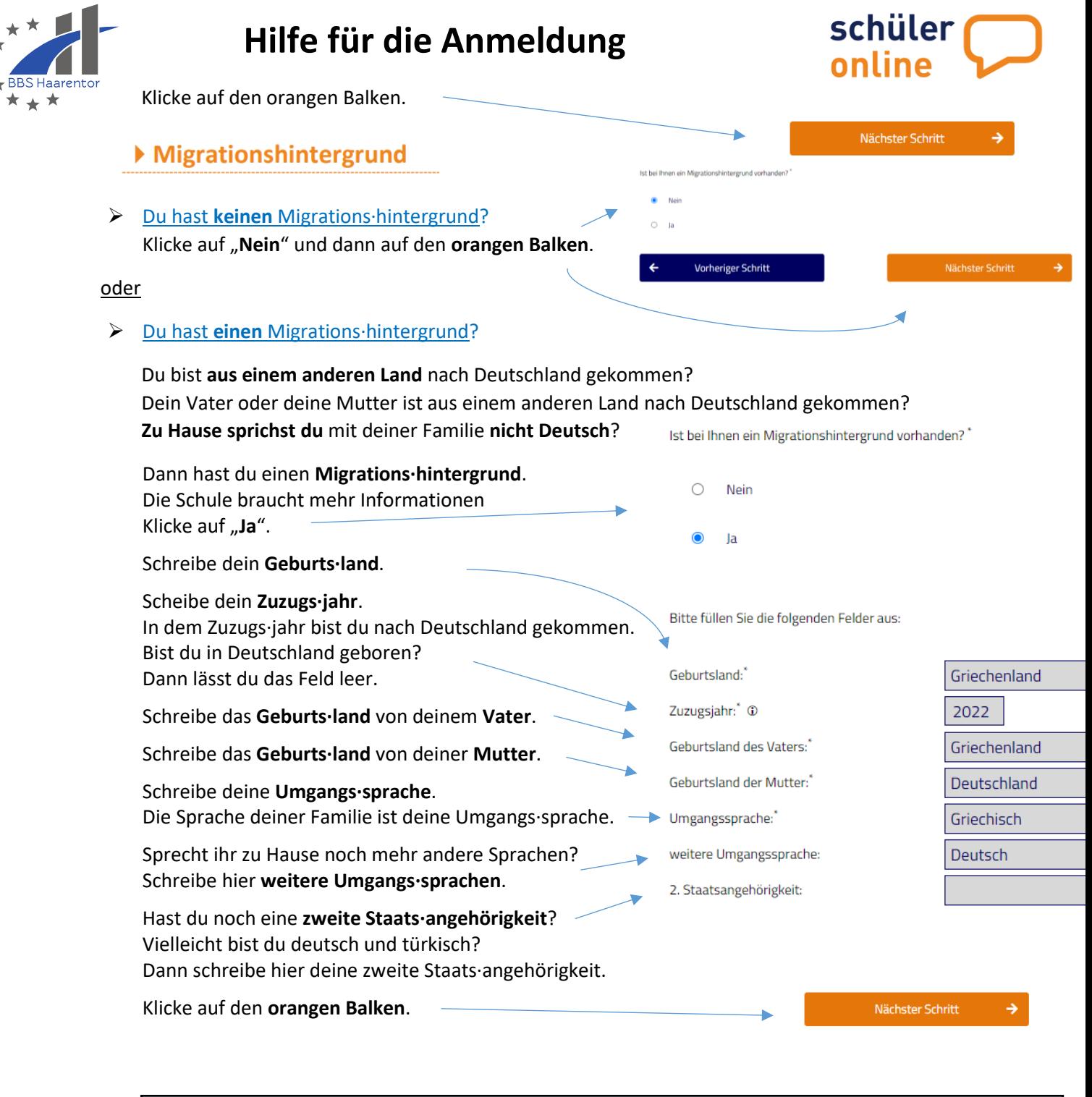

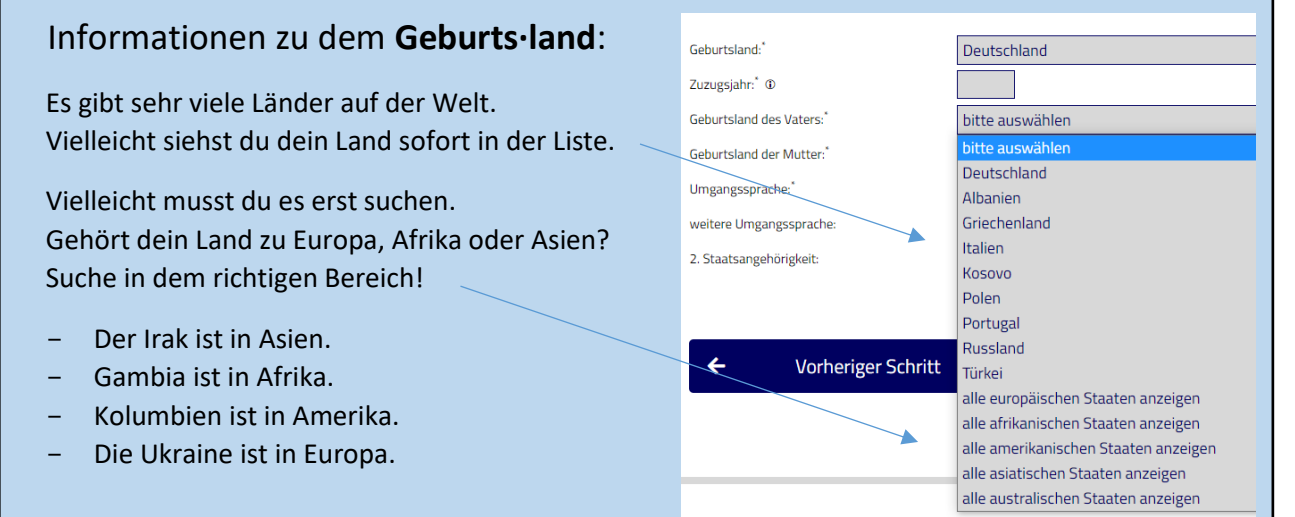

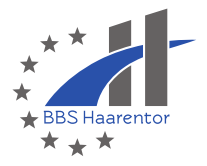

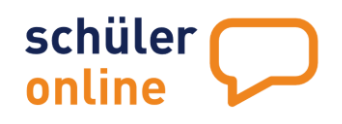

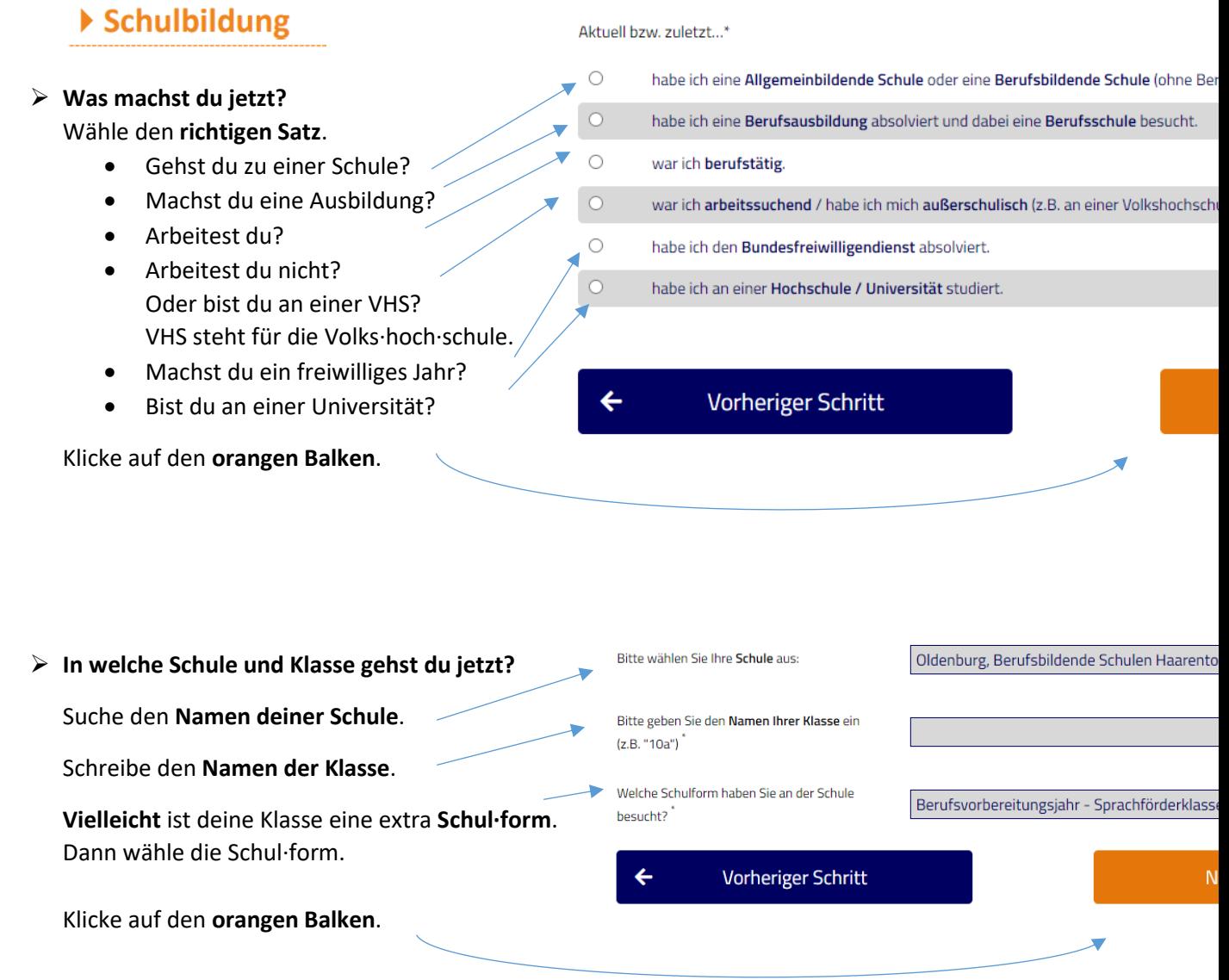

#### ➢ **Hast du schon einen Schul·abschluss oder machst dieses Jahr einen Schul·abschluss?**

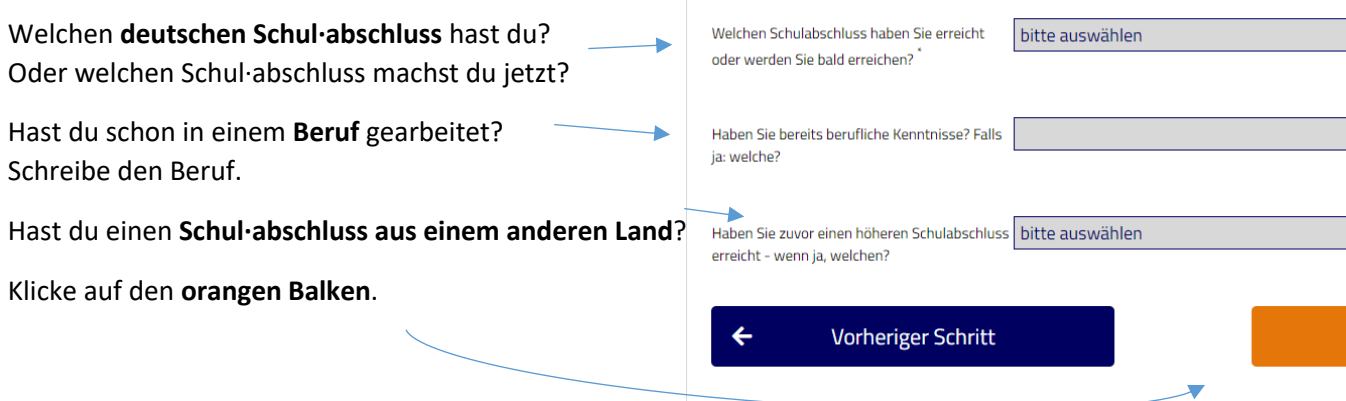

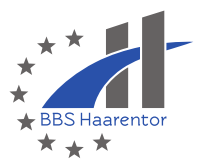

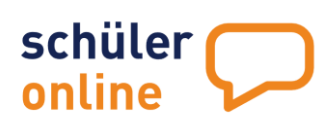

## **4. Schulanmeldung**

## ▶ Bewerben mit Schüler Online

Jetzt kannst du dich für eine **Schul·form** anmelden. Es gibt 3 Möglichkeiten:

- Die Anmeldung für eine **Berufs·bildende Schule**. An der Berufs·bildenden Schule gibt es viele Klassen. Du kannst hier einen Schul·abschluss machen. Du kannst hier einen Beruf kennenlernen.
- Die Anmeldung für die **Sprach·förder·klasse**. Hier lernst du die deutsche Sprache. Eine Anmeldung für diese Klasse **geht nicht mit Schüler Online**!
- Die Anmeldung für eine **Berufs·schule**. Hier brauchst du einen Vertrag für eine Ausbildung. Dann lernst du in der Schule und in dem Betrieb. Normalerweise melden **Ausbildungs·betriebe** dich an!

**Wähle** eine Schul·form.

Klicke auf den **orangen Balken**.

Bewerben an einer Berufsbildenden Schule (ohne Berufliches Sie möchten sich weitergualifizieren und einen höheren Schu können Sie sich für die Bildungsangebote der Berufsbildender Bewerbungen sind nur innerhalb der jeweiligen Anmeldezeit Bildungsangebote der Gymnasialen Oberstufe (Abitur) und de Bewerber\*innen mit beruflichen Kenntnissen) finden Sie unter

Bewerben für die Sprachförderklasse

Die Sprachförderklasse richtet sich gezielt an geflüchtete Juge deutschsprachige Schule besuchen und nicht über die erforde erfolgreiche Teilnahme am Unterricht in einer Regelklasse ver jederzeit möglich.

#### An einer Berufsschule bewerben

Sie haben einen Ausbildungsvertrag unterschrieben? Hier kön bewerben. Bewerbungen sind jederzeit möglich.

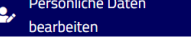

 $\circ$ 

### ➢ **Du willst dich für eine Sprach·förder·klasse anmelden?**

Die Anmeldung für die Sprach·förder·klasse geht **nicht über dieses Programm**. Du musst Frau **Dorothea Jäger** anrufen. Du kannst ihr auch eine E-Mail schreiben. Frau Jäger arbeitet für die Stadt Oldenburg.

> **Dorothe Jäger Schul·einstiegs·beratung E-Mail: schuleinstieg@stadt-oldenburg.de Telefon: 0441-2352948**

oder:

### ➢ **Du willst dich für die Berufsbildende Schule anmelden?**

### ▶ Region und Schule auswählen

#### **Hat dich dein Betrieb schon angemeldet?**

Nein? Entscheide dich für eine Stadt.

Willst du an eine ganz bestimmte Schule? Oder weißt du deine neue Schule noch nicht? Klicke "Ja" oder "Nein".

Klicke auf den **orangen Balken**.

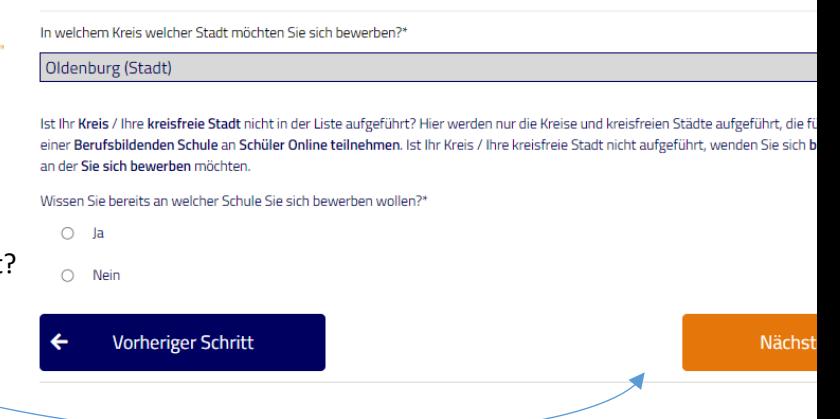

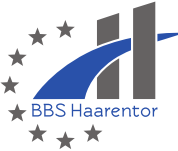

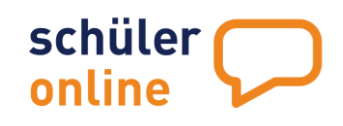

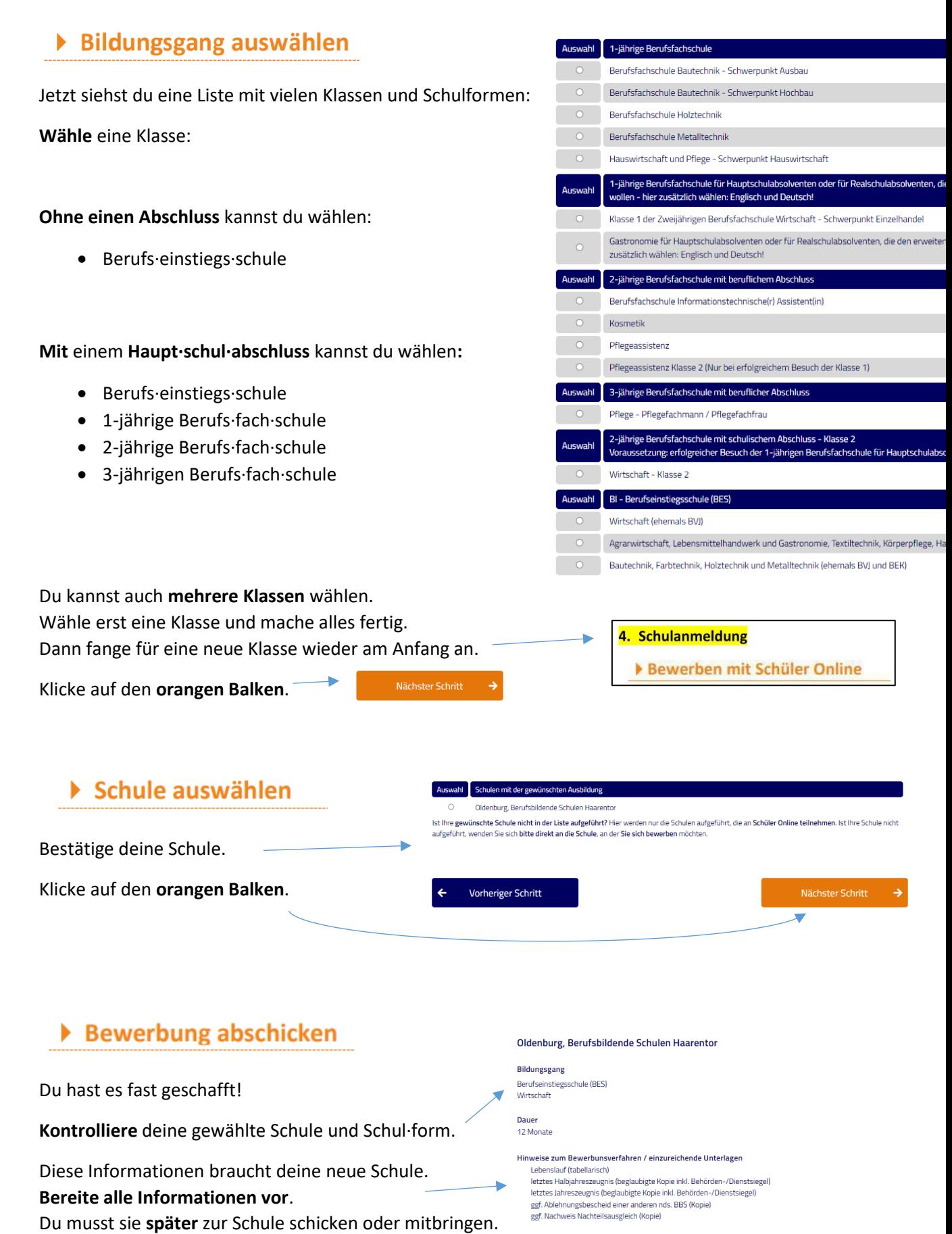

Klicke auf beide **Kästchen**.

Klicke auf den **orangen Balken**.

- Ich habe die Hinweise zum Bewerbungsverfahren gelesen und werde das Bewerbungsformular und die notwendigen Unter  $\Box$ einreichen
- $\Box$  Ich habe die <u>Datenschutzerklärung</u>, das Informationsblatt zur Verarbeitung personenbezogener Daten, die <u>VO-DV I</u> und die Ü<br>Datenverarbeitung gelesen und bin damit einverstanden.

 $\leftarrow$ 

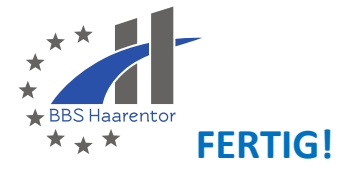

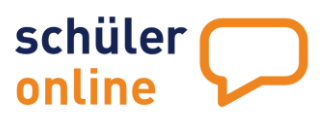

oder

## ➢ **Du willst dich für eine Berufsschule anmelden?**

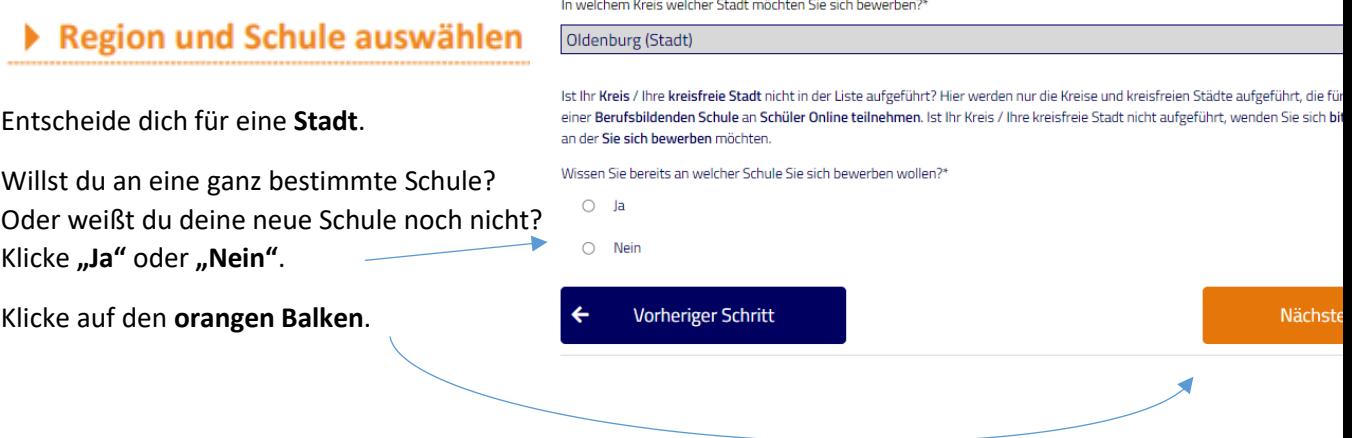

## Ausbildungsberuf und Berufsschule auswählen

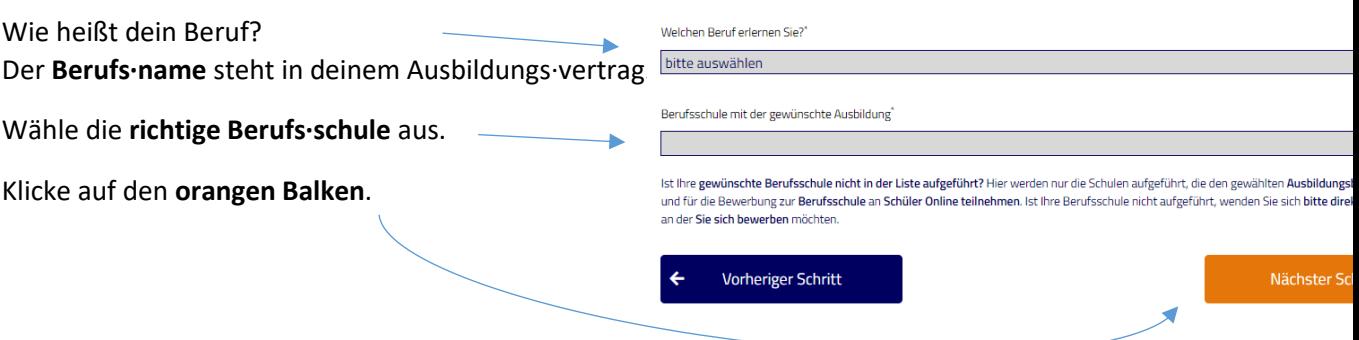

# ▶ Zusatzangaben erfassen

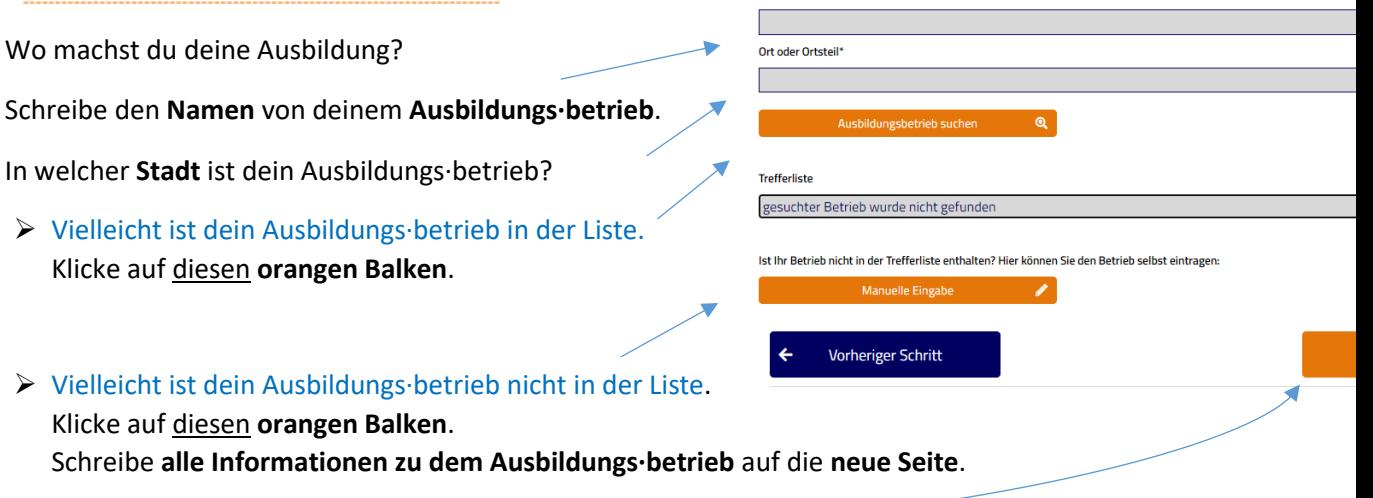

Name des Betriebes'

Klicke auf den **orangen Balken**.

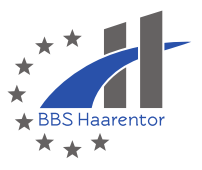

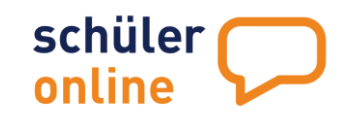

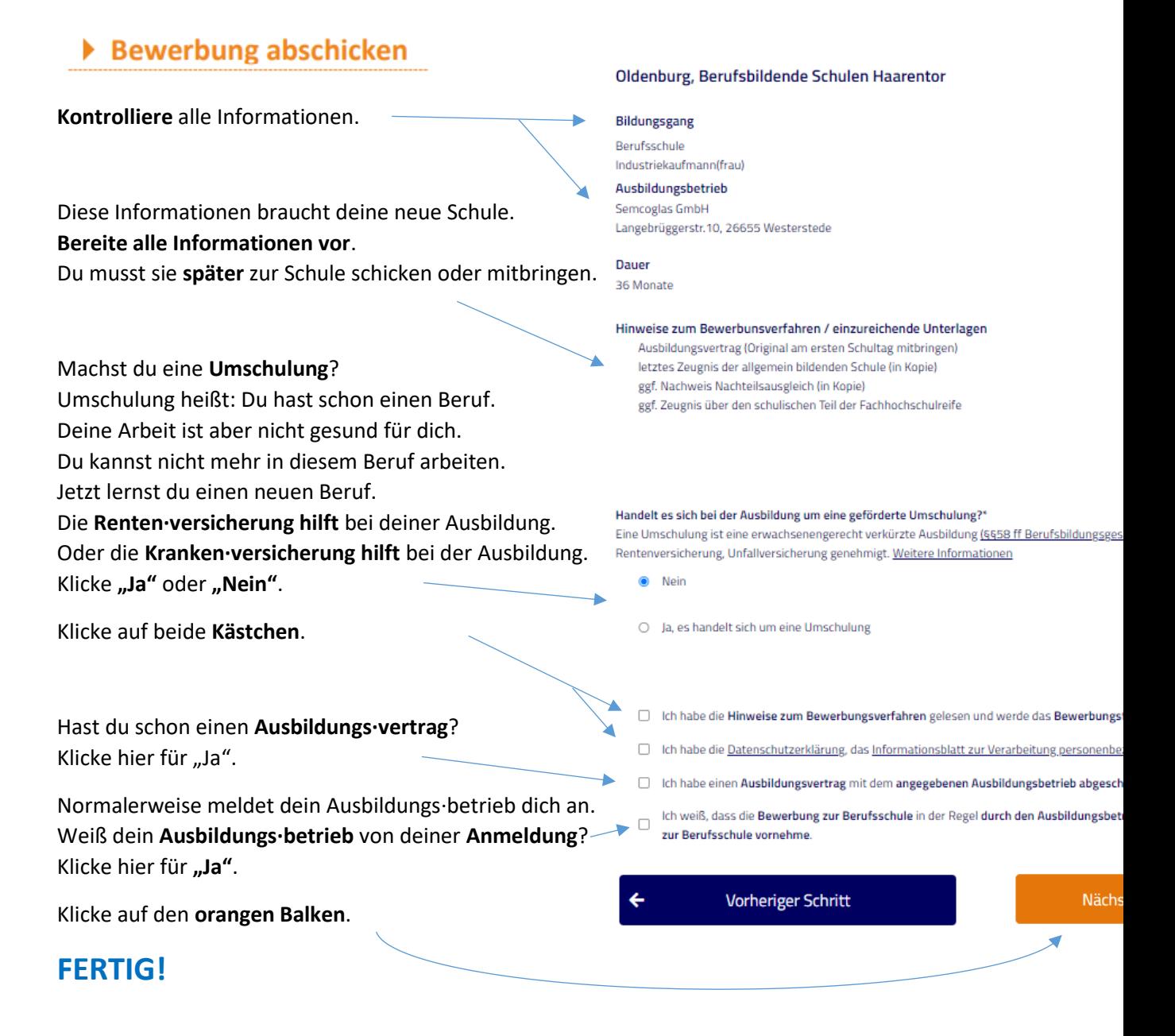

# **5. Drucken**

▶ Anmeldeformular drucken

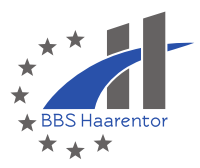

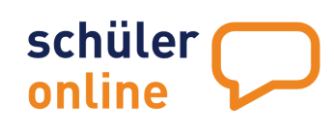

Du kannst all deine Informationen zur Schul·anmeldung **drucken**.

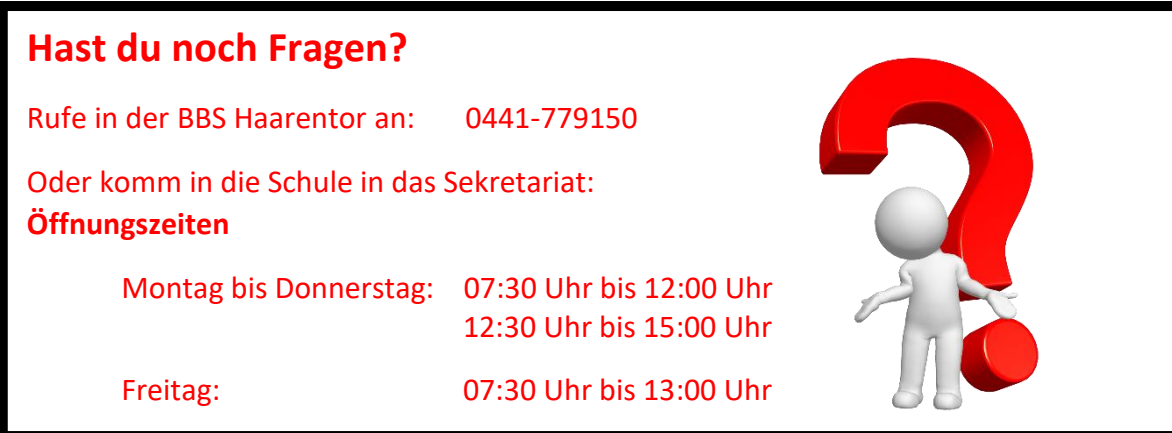